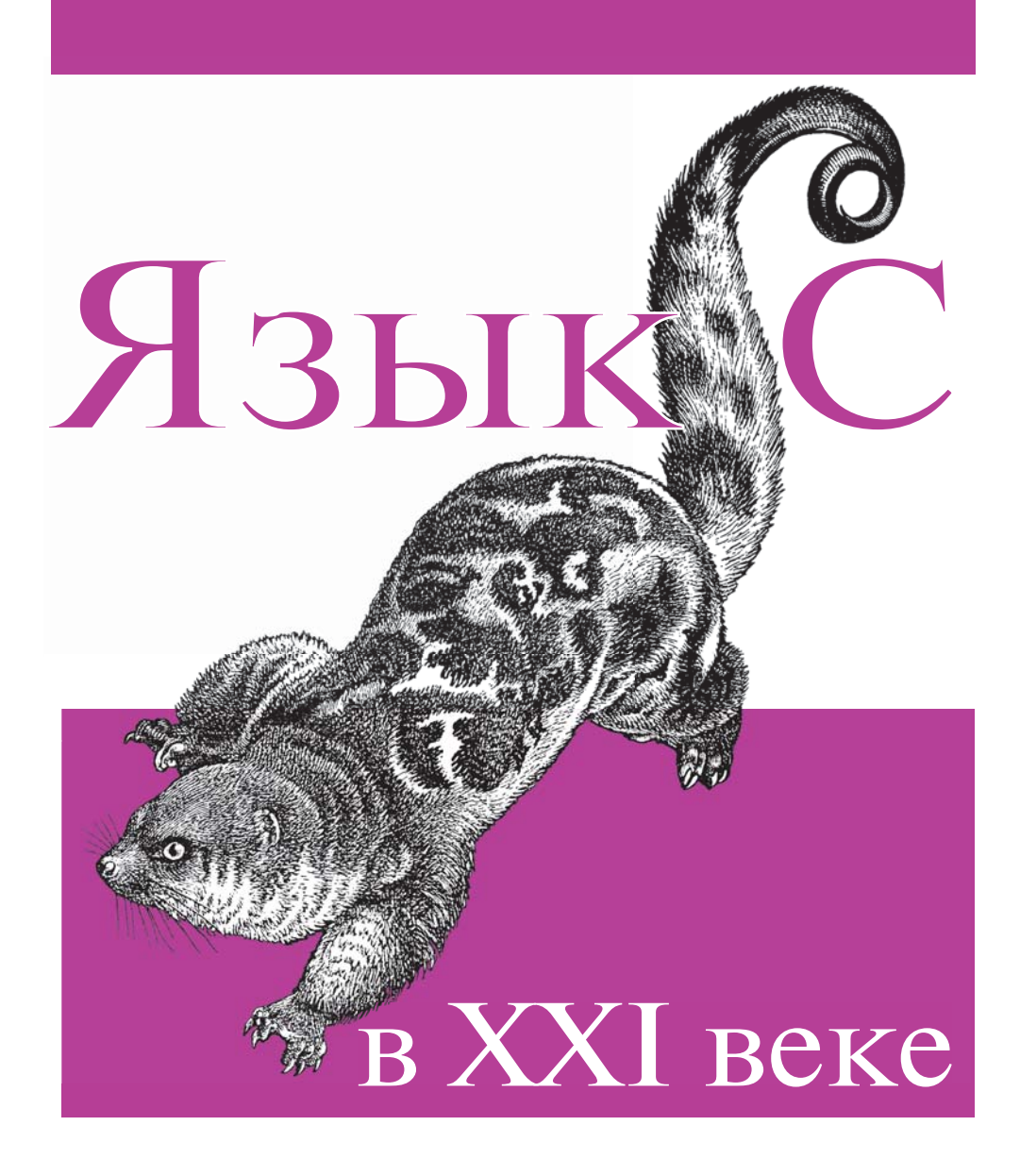

Бен Клеменс

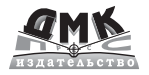

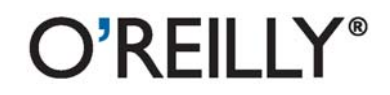

**УДК 004.6 ББК 32.973.26 К48**

Клеменс Бен Язык С в XXI веке / пер. с англ. А. А. Слинкина. – М.: ДМК Пресс, 2015. – 376 с.: ил.

#### **ISBN 978-5-97060-101-3**

Язык C — не просто фундамент всех современных языков программирования, он и сам — современный язык, идеальный для написания эффективных приложений передового уровня. Последние 20 лет C не стоял на месте. Сам язык и окружающая его экосистема подвергаются пересмотру. Эта книга начинается там, где другие заканчиваются. В ней рассказано, как изменилась функциональность, поддерживаемая любым компилятором, благодаря двум новым стандартам C, вышедшим со времен оригинального ANSI. Цель книги – рассмотреть то, чего нет в других учебниках по C: инструменты и окружение; библиотеки для работы со связанными списками и анализаторами XML; написание удобочитаемого кода с дружественным программным интерфейсом.

Издание предназначено для программистов, имеющих опыт работы на каком-либо языке и обладающими базовыми знаниями о С.

#### УДК 004.6 ББК 32.973.26

Все права защищены. Любая часть этой книги не может быть воспроизведена в какой бы то ни было форме и какими бы то ни было средствами без письменного разрешения владельцев авторских прав.

Материал, изложенный в данной книге, многократно проверен. Но поскольку вероятность технических ошибок все равно существует, издательство не может гарантировать абсолютную точность и правильность приводимых сведений. В связи с этим издательство не несет ответственности за возможные ошибки, связанные с использованием книги.

ISBN 978-1-491-90389-6 (анг.) Copyright © 2015 Ben Klemens

ISBN 978-5-97060-101-3 (рус.) © Оформление, перевод, ДМК Пресс, 2015

# Содержание

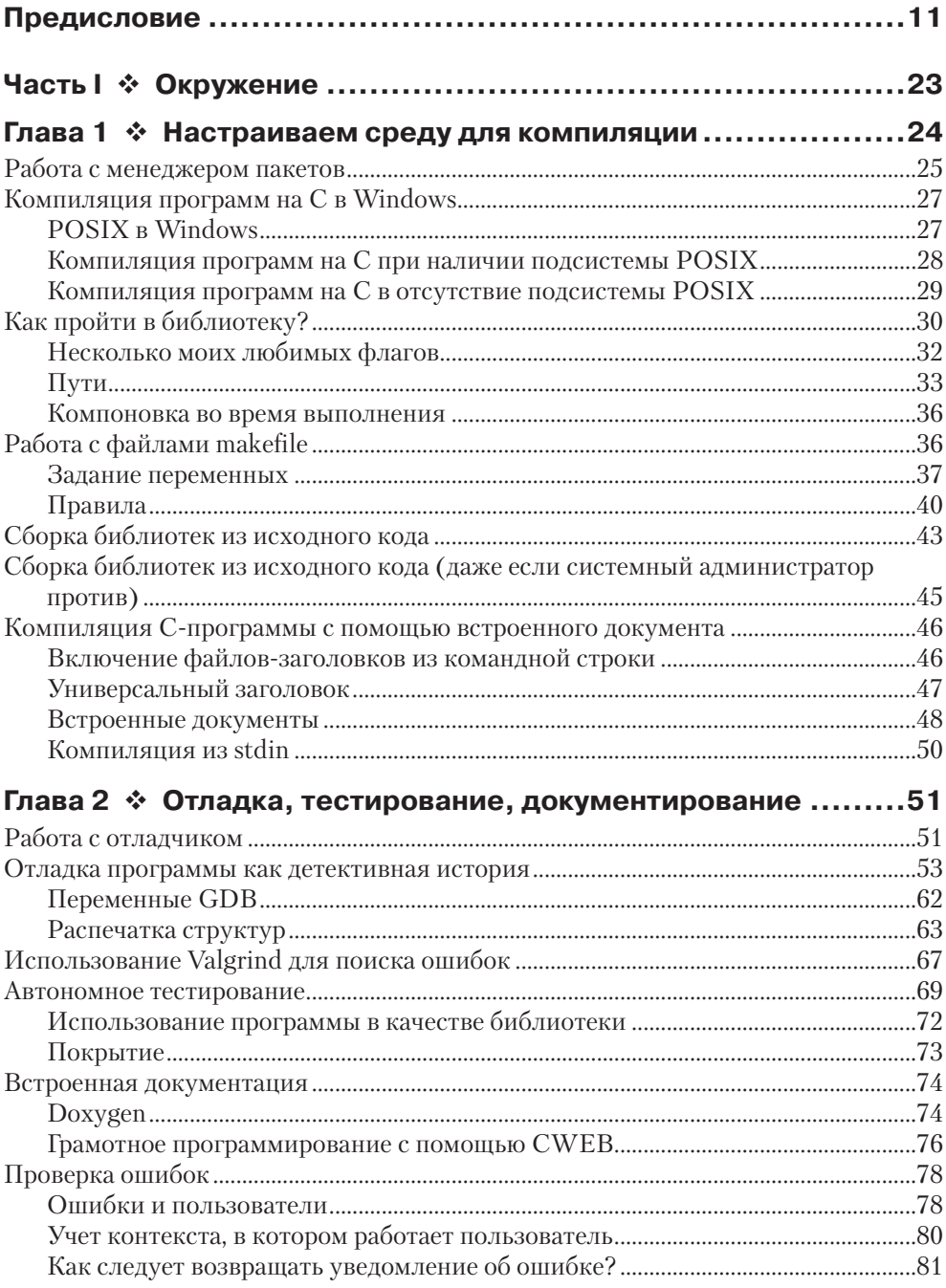

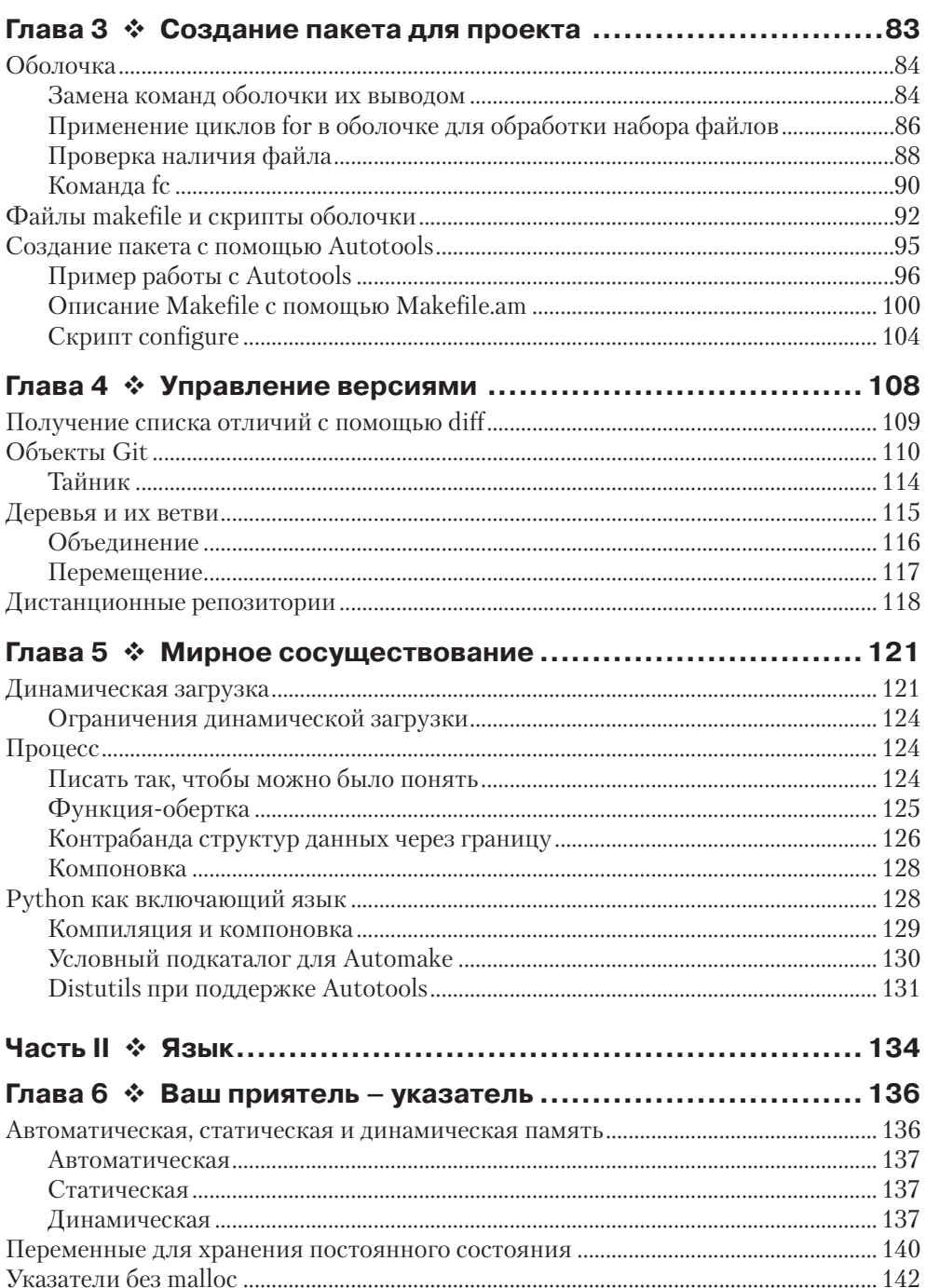

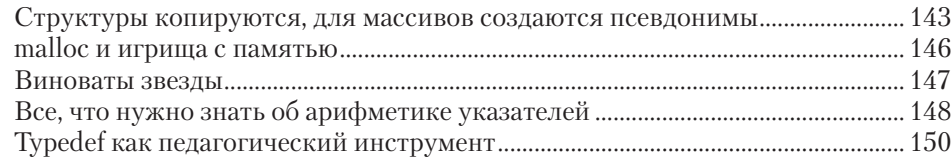

### Глава 7 ❖ Несущественные особенности синтаксиса С, которым в учебниках уделяется чрезмерно много

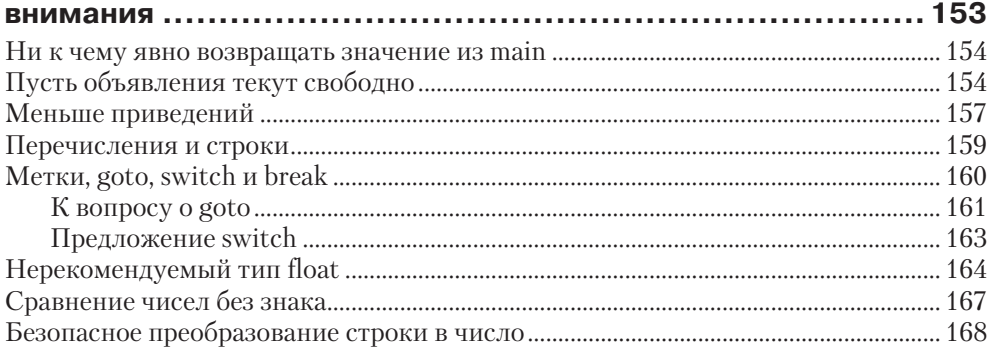

#### Глава 8 ❖ Важные особенности синтаксиса С, которые

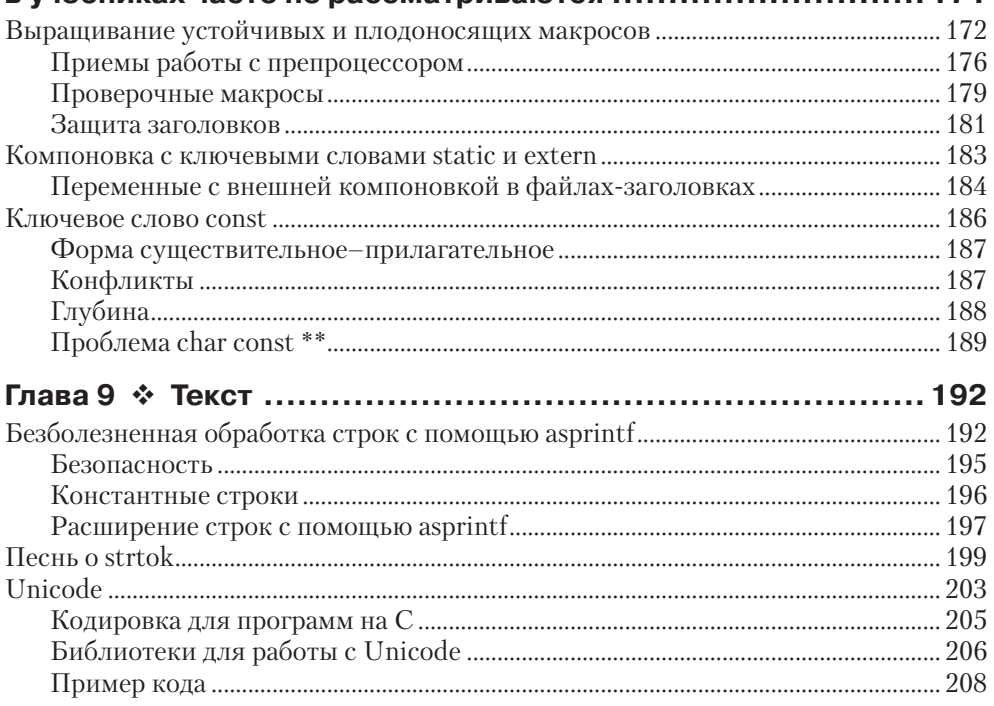

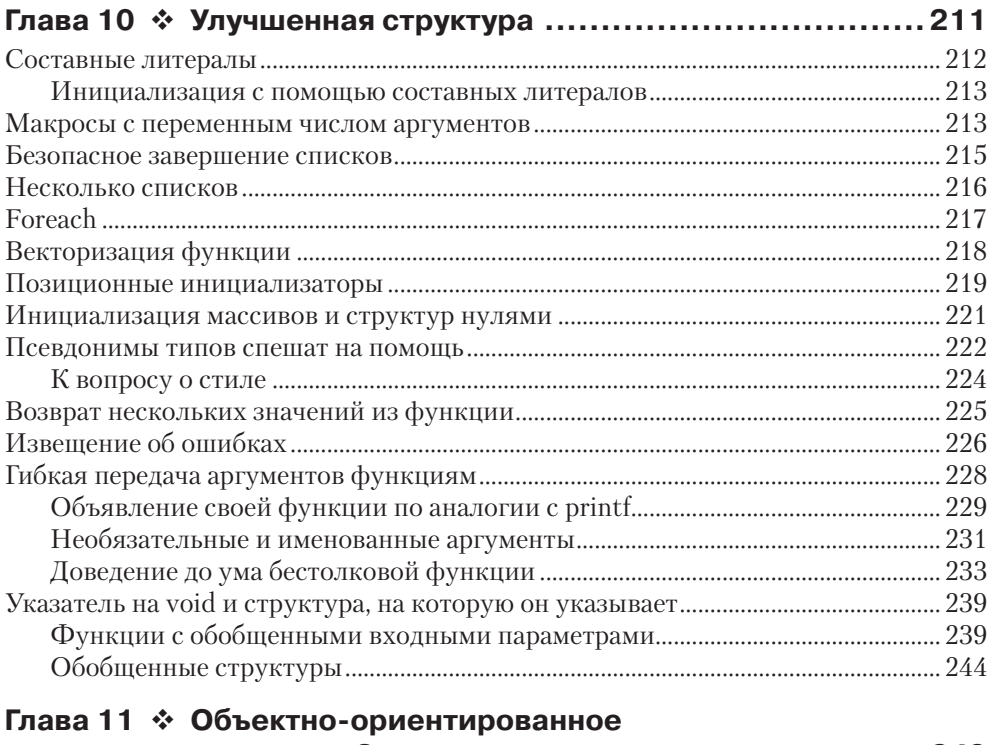

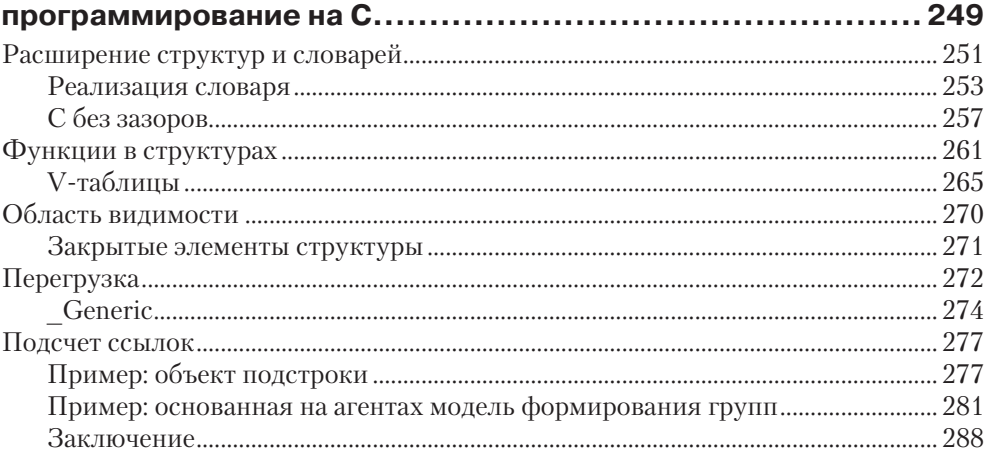

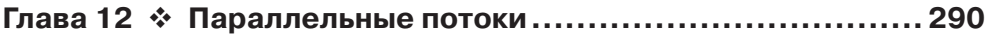

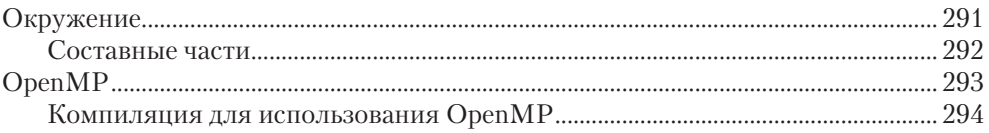

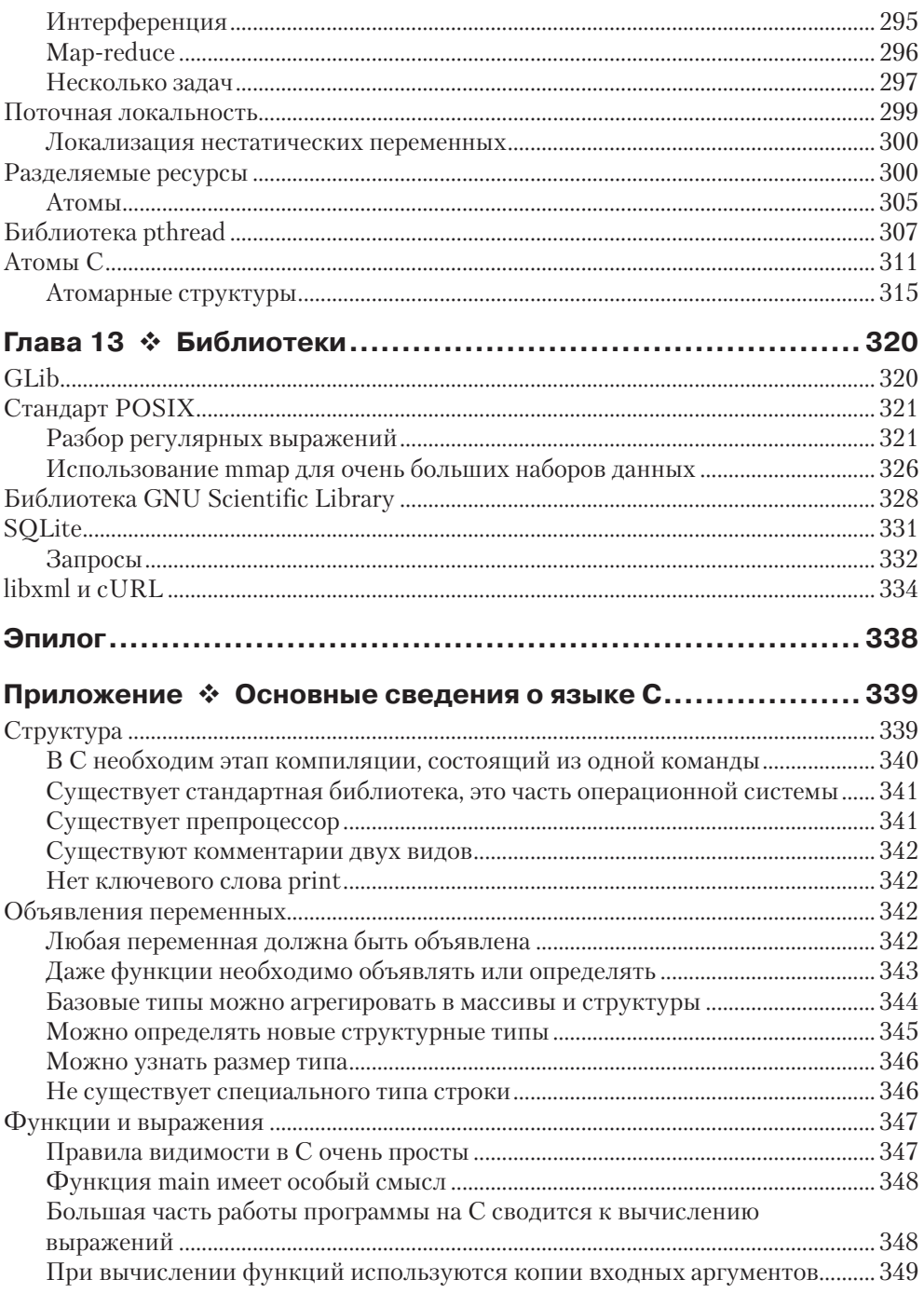

#### **10 ↔** Содержание

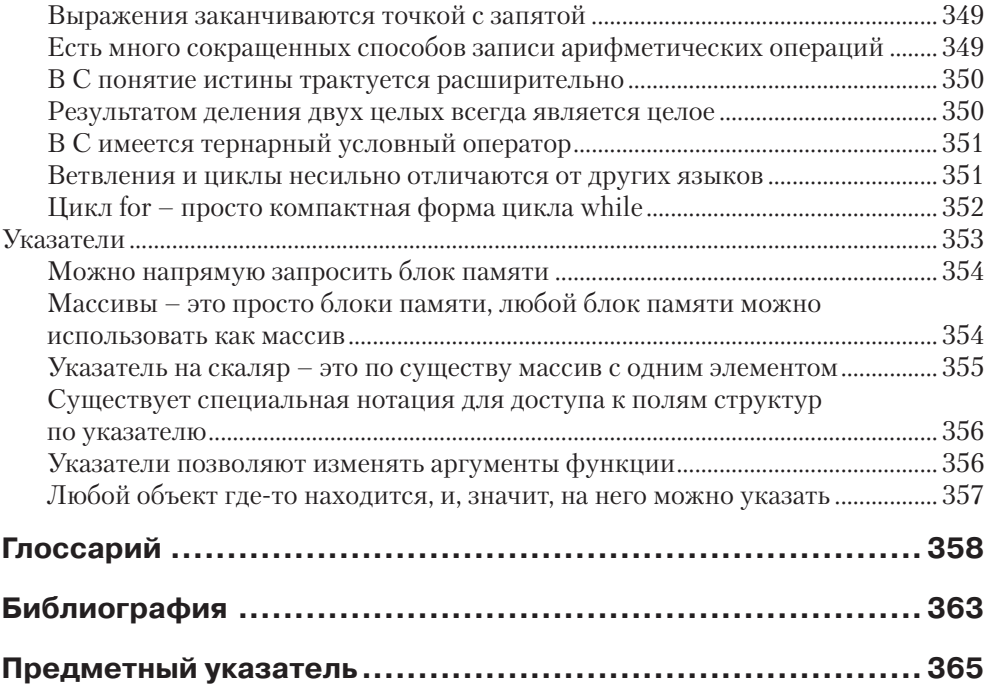

# $TA$ Отладка, тестирование,

# **ДОКУМЕНТИРОВАНИЕ**

Ползи По твоеми окни Ты мнишь, что мне неловко, А я вот жду... Чтоб завершить свою уловку.  $-$  Wire «I Am the Flv»

В этой главе мы рассмотрим средства отладки, тестирования и документирования вашего творения - то, что необходимо для доведения потенциально полезного собрания скриптов до чего-то, на что вы сами и другие люди смогут положиться.

Поскольку С оставляет программисту свободу творить в памяти совершенно немыслимые вещи, отладка является одновременно банальной проверкой логики (с помощью gdb) и технически более сложной задачей вылавливания неправильного выделения и утечек памяти (с помощью Valgrind). В плане документирования мы рассмотрим один инструмент на уровне интерфейса (Doxygen) и другой, которой помогает документировать и разрабатывать каждый шаг программы (CWEB).

В этой главе мы также вкратце коснемся тестовой оснастки - комплекта средств, позволяющего быстро писать многочисленные тесты программы. И завершим главу рассмотрением стратегии уведомления об ошибках и принципов обработки данных, вводимых пользователем, и ошибок в них.

# Работа с отладчиком

Первый совет касательно отладчика будет прост и краток:

Пользийтесь отладчиком, обязательно.

Кто-то скажет, что это и не совет вовсе, потому что кто же не пользуется отладчиком? Но поскольку это второе издание книги, могу сообщить, что одной из самых часто повторяющихся просьб было включить более подробное введение в работу с отладчиком - для многих читателей это было откровением.

Некоторые считают, что обычно ошибки – результат неправильного понимания в широком смысле, тогда как отладчик дает только низкоуровневую информацию о состоянии переменных и стека вызовов. Действительно, отыскав место ошибки в отладчике, необходимо остановиться и подумать о том, что привело к этой ошибке и не проявится ли та же проблема в каком-нибудь другом месте. Иногда в свидетельство о смерти включают глубокий анализ причины: смерть произошла в результате да и это явилось результатом дито явилось результатом дипо явилось результатом . После того как с помощью отладчика вы провели такой анализ и стали лучше понимать свою программу, обретенное знание следует инкапсулировать в дополнительных автономных тестах.

Теперь что касается слова «обязательно». Прогон программы под отладчиком обходится практически бесплатно. И не стоит извлекать отладчик на свет божий, только когда что-то ломается. Линус Торвальдс говорит: «Я пользуюсь отладчиком постоянно... вроде как накачанным дизассемблером, который еще и программировать можно»<sup>1</sup>. Ну неужели вас не прельщает возможность остановиться в любом месте, повысить уровень детализации вывода простой командой print verbose++, досрочно выйти из цикла for (int i=0; i<10; i++), введя команды print i=100 и continue, или протестировать функцию, подав ей на вход различные значения? Любители интерактивных языков правы в том, что взаимодействие с кодом улучшает процесс разработки во всех отношениях; но они так и не удосужились дочитать учебник С до главы об отладке и не знают, что все эти интерактивные штучки применимы и к С.

Для чего бы вы ни использовали отладчик, он должен уметь представлять хранящуюся в программе отладочную информацию (например, имена переменных и функций) в понятном человеку виде. Чтобы включить в исполняемый файл отладочные символы, при компиляции следует указать флаг - п (например, в переменной CFLAGS). Причин не использовать флаг -q очень мало – он не замедляет работу программы, а увеличение размера файла на килобайт-другой в большинстве случаев несущественно. Отладка также упрощается при отключении оптимизации с помощью флага -00 (О нуль), потому что иногда оптимизатор устраняет переменные, которые могли бы оказаться полезны при отладке, да и вообще видоизменяет код всякими неожиданными способами.

Я в основном рассматриваю GDB, потому что в большинстве POSIX-совместимых систем ничего другого просто нет<sup>2</sup>. Отладчик LLDB (поставляемый вместе с LLVM/Clang) постепенно набирает популярность, и я расскажу о нем тоже. Компания Apple перестала включать GDB в свою среду Xcode, но его можно установить с помощью менеджера пакетов, например Macports, Fink или Homebrew. В Мас сеансы отладки, возможно, придется запускать через sudo(!), например sudo lldb stddev bugged.

Быть может, вы работаете в IDE или другой графической среде, которая запускает вашу программу под отладчиком всякий раз, как вы выбираете из меню команду «Выполнить». Я буду демонстрировать только работу из командной строки, но

<sup>1</sup> Из письма Торвальдса к коллеге от 6 сентября 2000 года.

<sup>&</sup>lt;sup>2</sup> Кстати, компилятор C++ подправляет (mangle) имена функций. В GDB это видно, и я всегда считал отладку кода на  $C++$  в GDB мучительным делом. Но компилятор С ничего подобного не делает, поэтому для него с GDB работать куда проще, и не нужны вспомогательные средства для восстановления имени в исходном виде.

вряд ли вас затруднит перевод команд на язык щелчков мышью. Некоторые графические фасады позволяют использовать макросы, определенные в файле *gdbinit*.

При работе непосредственно с командной строкой вам, возможно, будет удобно видеть код в текстовом редакторе в соседнем открытом окне или на другом терминале. Простая комбинация отладчика с редактором дает многие преимущества IDE и, может статься, больше вам ничего и не поналобится.

#### Стек кадров

Для запуска программы необходимо попросить систему выполнить функцию main. Компьютер генерирует кадр, в котором хранится информация о вызове функции, в том числе ее входные параметры (которые в случае main принято называть argc и argv) и созданные внутри нее локальные переменные.

Допустим, что в процессе выполнения main вызывает функцию get agents. В этот момент выполнение main приостанавливается и генерируется новый кадр для get agents, где хранятся детали ее вызова. Быть может, get agents, в свою очередь, вызывает функцию agent address, и таким образом мы получаем растущий стек кадров. Рано или поздно выполнение agent address завершится, в этот момент ее кадр будет вытолкнут из стека, и возобновится выполнение get agents.

На вопрос «Где я нахожусь?» проще всего ответить, указав номер строки в программе, и иногда этого достаточно. Однако чаще вас интересует «Как я сюда попал?», и ответом на этот вопрос является обратная трассировка, или стек вызовов, то есть стек кадров. Вот пример обратной трассировки:

```
#0 0x0000000000413bbe in agent address (agent number=312) at addresses.c:100
#1 0x00000000004148b6 in get agents () at addresses.c:163
#2 0x0000000000404f9b in main (argc=1, argv=0x7fffffffe278) at addresses.c:227
```
На вершине стека находится кадр 0, а на самом дне – вызов main, который в данный момент находится в кадре 2 (но номер кадра будет меняться по мере роста и сокращения стека). Шестнадцатеричное число после номера кадра - это адрес, с которого возобновится выполнение после возврата из вызванной функции: для меня как прикладного программиста это только зрительный шум, я на него не обращаю внимания. Далее показаны имя функции, ее входные параметры (в случае argv это опять-таки шестнадцатеричный адрес) и номер строки в исходном коде.

Если вы обнаружили, что номер дома в адресе агента (agent address) заведомо неправилен, то, быть может, это потому, что передан неправильный номер агента (agent number), и в этом случае стоит перейти в кадр 1 и поинтересоваться, в каком состоянии находилась get agents и почему получилось такое странное состояние agent address. В значительной мере искусство исследования программы заключается в перемещении по стеку и прослеживании причин и следствий между кадрами.

## Отладка программы как детективная история

В этом разделе мы рассмотрим воображаемый сеанс вопросов и ответов с применением GDB или LLDB. В примерах к этой книге имеется файл stddev buqged.c, вариант в примере 7.4 с ошибкой. Как в любом хорошем детективе, все ключи, необходимые для изобличения преступника, перед вами. Правильно выстроенная последовательность вопросов поможет исключить подозреваемых одного за другим, пока не останется всего один и ошибка не станет очевидной.

После компиляции программы (с помощью команды CFLAGS="-q" make stddev bugged) приступим к расследованию и для начала запустим отладчик:

gdb stddev bugged # или lldb stddev bugged

Перед нами приглашение к вводу команд отладчика, можно задавать вопросы.

#### В. Что делает эта программа?

**O.** Команда run запускает программу. Ее, как и все команды GDB и LLDB, можно записать в сокращенном виде:

```
(qdb) r
mean: 5687.496667 var: 194085710
mean: 0.83 var: 4.1334
[Inferior 1 (process 22734) exited normally]
```
Похоже, программа вычисляет какие-то средние значения и дисперсии. Она дошла до конца без нарушения защиты памяти и прочих ошибок и вернула нуль, что означает нормальное завершение.

#### В. Проверяет ли код в таіп правильность результата?

О. Посмотреть на исходный код проще всего, открыв его в текстовом редакторе. Существуют способы расположить редактор рядом с отладчиком даже при удаленной работе на машине, оснащенной только текстовыми терминалами (см. врезку «Визуальные средства» на стр. 116). Но GDB и LLDB тоже умеют показывать фрагменты кода, для этого служит команда list:

```
(gdb) 1 main
28
          \rightarrow29return (meanvar) {.mean = avg,
30
                            var = avg2 - pow(avg, 2)}; //E[x^2] - E^2[x]
31\rightarrow32
33
     int \text{main}()double d[] = { 34124.75, 34124.48,
34
                          34124.90, 34125.31,
3534125.05, 34124.98, NAN};
36
37
```
Выведено десять строк программы выше и ниже запрошенной. При повторном выполнении команды list без аргументов будут выведены следующие 10 строк:

```
(qdb) 138meanvar mv = mean and var(d);
39
         printf("mean:%.10q var:%.10q\n", mv.mean, mv.var*6/5.);
40
         double d2[] = {4.75, 4.48}41
42
                         4.90, 5.31,43
                         5.05, 4.98, NAN};
44
        mv = mean and var (d2);
45
46
       mv \cdot var = 6. / 5;
47
        printf("mean:%.10q var:%.10q\n", mv.mean, mv.var);
```
В строке 38 мы видим обращение к функции mean and var, которой передается список d. И тут, очевидно, имеет место проблема: все числа в d расположены в окрестности 34 125, а напечатанное программой среднее значение приближенно равно 5687 (не говоря уже о какой-то несуразной дисперсии). Аналогично при втором обращении функции mean and var передается список чисел в окрестности 5, а среднее оказалось равно 0.83.

Вся оставшаяся часть сеанса посвящена поиску ответа на единственный вопрос: где то первое место в программе, начиная с которого все пошло наперекосяк? Но чтобы ответить на этот главный вопрос, нам нужны дополнительные детали.

#### В. Как узнать, что происходит внутри mean and var?

О. Мы хотим приостановить программу при входе в mean and var, чтобы поставить там точку останова:

```
(gdb) b mean and var
Breakpoint 1 at 0x400820: file stddev bugged.c, line 16.
```
Поставив точку останова, заново запустим программу – она остановится в этой точке:

```
(\text{qdb}) r
Breakpoint 1, mean and var (data=data@entry=0x7fffffffe130) at
stddev bugged.c:16
16 meanvar mean and var (const double *data) {
(qdb)
```
Сейчас мы стоим в строке 16, в самом начале функции, и можем задавать дальнейшие вопросы о том, что в ней происходит.

#### В. В переменной data находится то, что мы думаем?

О. Посмотреть на переменную data в текущем кадре позволяет команда print, сокращенно р:

```
(qdb) p *data
$2 = 34124.75
```
Печально – нам показали только первый элемент. Однако в GDB имеется специальная конструкция @- для печати последовательности элементов массива. Вот как запросить первые 10 элементов [LLDB: mem read -tdouble -c10 data]:

```
\text{(qdb)} p *data@10
$3 = {34124.75}34124.480000000003,
 34124.900000000001,
 34125.309999999998,
 34125.050000000003,
 34124.980000000003.
 nan (0x8000000000000),
 7.7074240751234461e-322,
  4.9406564584124654e-324,
 2.0734299798669383e-317}
```
Обратите внимание на звездочку в начале выражения, без нее мы получили бы последовательность из десяти шестнадцатеричных адресов.

Я запросил 10 элементов, потому что было лень считать, сколько элементов хранится в наборе данных, но первые семь из десяти выглядят правильно: последовательность чисел, в конце которой находится маркер NaN. После него мы видим мусор - неинициализированную память за концом массива.

#### В. Соответствует ли это тому, что мы передали из main?

О. Команда bt печатает обратную трассировку:

```
(ab) bt
#0 mean and var (data=data@entry=0x7fffffffe130) at stddev bugged.c:16
#1 0x0000000000400680 in main () at stddev bugged.c:38
```
В стеке находятся всего два кадра: текущий и вызвавший его, main. Посмотрим на данные в кадре 1 и для начала переключимся на него:

```
\text{(qdb)} \quad \text{f} \quad 1#1 0x0000000000400680 in main () at stddev bugged.c:38
38 meanvar mv = mean and var(d);
```
Сейчас отладчик находится в кадре функции main, в строке 38. Это ожидаемое место, так что порядок выполнения правильный (и не изменен оптимизатором). Находясь в этом кадре, посмотрим на массив данных с именем  $d$ :

```
(qdb) p * d@7$5 = {34124.75}34124.480000000003,
 34124.900000000001.
  34125.309999999998,
  34125.050000000003,
  34124.980000000003,
 nan (0x8000000000000) }
```
Данные совпадают с теми, что мы видели в кадре mean and var, так что с набором данных вроде бы ничего странного не произошло.

Нам нет необходимости явно возвращаться в кадр 0, чтобы продолжить выполнение программы, но это можно было бы сделать командой f 0 или командой перемещения по стеку относительно текущего кадра:

(gdb) down

Отметим, что в командах up и down предполагается числовой порядок. Если считать, что в списке, который выводит bt (как в GDB, так и в LLDB), кадр с наименьшим номером располагается сверху, то up идет вниз, а down вверх по списку обратной трассировки.

#### В. Эта проблема случайно не связана с параллельными потоками?

**O.** Получить список потоков позволяет команда info threads [LLDB: thread list]:

(qdb) info threads Id Target Id Frame \* 1 Thread 0x7ffff7fcb7c0 (LWP 28903) "stddev bugged" mean and var (data=data@entry=0x7fffffffe180) at stddev bugged.c:16

В данном случае существует всего один активный поток, поэтому проблема никак не может быть связана с многопоточностью. Символ \* показывает, в каком потоке сейчас находится отладчик. Если бы существовал поток 2, то мы могли бы перейти в него командой thread 2 (GDB) или thread select 2 (LLDB).

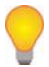

Если до сих пор вы в своих программах не запускали несколько потоков, то после прочтения главы 12 ситуация обязательно изменится. Пользователям GDB рекомендуется добавить в файл .gdbinit показанную ниже команду, чтобы отключить надоедливые уведомления о каждом создании нового потока:

set print thread-events off

#### В. Что делает функция mean and var?

О. Мы можем пройти функцию в пошаговом режиме, повторно выполняя следующую команду:

```
\text{(qdb)} n
                 avg2 = 0;18
(\alpha db) n
       meanvar mean and var (const double *data) {
16
```
Простое нажатие клавиши Enter повторяет предыдущую команду, так что даже букву п вводить необязательно:

```
(\text{qdb})avg2 = 0:
18(\alpha dh)20<sup>°</sup>size t count= 0;
(qdb)16
     meanvar mean and var (const double *data) {
(\text{qdb})21for (size t i=0; !isnan (data[i]); i++) {
(ab)21for (size t i=0; !isnan (data[i]); i++) {
(\text{qdb})22.ratio = count/(count+1);
(\alpha db)26
              avg += data[i]/(count +0.0);
```
Номера строк показывают, что программа выполняется не последовательно. Объясняется это тем, что на каждом шаге отладчик выполняет машинные команды, которые необязательно точно соответствуют коду на С, из которого сгенерированы. Это нормально даже в случае, когда уровень оптимизации равен нулю. Переходы могут также отражаться на переменных - их значения ненадежны до момента выполнения второй или третьей строки после той, что выбивается из общего порядка.

Существуют и другие способы пошагового выполнения, чаще всего используются команды s, n, u, с (см. таблицу ниже). Однако на такой проход по программе может уйти весь день. Мы видим, что обход массива data производится в цикле for, так давайте поставим еще одну точку останова внутри этого цикла:

 $\text{(qdb)}$  b 25 Breakpoint 2 at 0x400875: file stddev bugged.c, line 25.

Теперь у нас есть две точки останова, их можно посмотреть командой info break (GDB) или break list (LLDB):

```
(qdb) info break
                      Disp Enb Address
Num
        Type
                                                      What
\mathbf{1}breakpoint keep y 0x00000000000400820 in mean and var
                                                     at stddev bugged.c:16
        breakpoint already hit 1 time
         breakpoint keep y 0x00000000000400875 in mean and var
\mathfrak{D}at stddev bugged.c:25
```
Точка останова в начале функции mean and var нам больше не нужна, поэтому деактивируем ее [LLDB: break dis 1]:

 $(qdb)$  dis 1

После этого в столбце Enb таблицы, печатаемой командой info break, для точки останова 1 будет стоять n. Впоследствии точку останова можно реактивировать командой enable 1 (GDB) или break enable 1 (LLDB). А если вы точно знаете, что точка останова больше не понадобится, то ее можно вообще удалить командой del 1 (GDB) или break del 1 (LLDB).

#### В. Какие значения имеют переменные внутри цикла?

**O.** Можно начать выполнение программы с самого начала командой г или продолжить с места, где мы остановились, командой с:

```
(qdb) c
Breakpoint 2, mean and var (data=data@entry=0x7fffffffe130) at
stddev bugged.c:25
25
              av\alpha2 *= ratio:
```
Сейчас мы остановились в строке 25 и можем просмотреть все локальные переменные [LLDB: frame variable]:

```
(qdb) info local
i = 0avg = 0avg2 = 0ratio = 0count = 1
```
Можно также проверить входные аргументы функции с помощью команды GDB info args, хотя ранее мы уже и так выводили массив data. Команда LLDB frame variable выводит как локальные переменные, так и входные аргументы.

#### В. Мы знаем, что выведенное среднее неправильно, а как изменяется переменная avq на каждой итерации цикла?

О. Можно было бы выполнять команду р аvg при каждом попадании в точку останова, но этот процесс можно автоматизировать с помощью команды display:

```
(gdb) disp avg
1: \text{ava} = 0
```
Теперь, когда мы продолжим выполнение, отладчик будет крутиться в цикле и каждый раз в точке останова печатать текущее значение аvq:

```
(qdb) c
Breakpoint 2, mean and var (data=data@entry=0x7fffffffe130) at stddev buqqed.c:25
25
             avg2 * = ratio;1: avg = 0(qdb)Breakpoint 2, mean and var (data=data@entry=0x7fffffffe130) at stddev bugged.c:25
25 -avg2 * = ratio;1: avg = 0
```
Плохой знак: в программе есть строки

```
avg * = ratio;\ddotsavg += data[i]/(count + 0.0);
```
поэтому аvg должна бы изменяться на каждой итерации, но она как была равна нулю, так и остается. Установив, что это ошибка, мы можем больше не отвлекаться на переменную avg (которая в списке команды display значится под номером 1) и отменить ее автоматическую печать командой undisp 1.

#### В. Чему равны переменные, используемые при вычислении атр?

**O.** Мы уже убедились, что с data все в порядке, а как насчет ratio и count?

```
(qdb) disp ratio
2: ratio = 0(adb) disp count
3: count = 3
```
Выполнив еще несколько итераций цикла, мы увидим, что count, как и положено счетчику, каждый раз увеличивается на 1, а вот ratio не изменяется:

```
(qdb) c
Breakpoint 2, mean and var (data=data@entry=0x7fffffffe130) at
stddev bugged.c:25
25avg2 * = ratio;3: count = 4
2: ratio = 0
```
#### В. Где присваивается значение ratio?

**О.** Посмотрев код в текстовом редакторе или командой 1, мы увидим, что переменной ratio присваивается значение только в строке 22:

```
ratio = count/(count+1);
```
Мы уже убедились, что count увеличивается, но что-то же в этой строке неправильно. И сейчас должно быть понятно, что именно: если count целое число, то в выражении count/(count+1) применяется целочисленное деление и, стало быть, возвращается целое число  $(3/4=-0)$ , хотя должна бы выполняться операция деления чисел с плавающей точкой, хорошо нам известная со школьной скамьи  $(3/4=0.75)$ . Чтобы получить правильный результат (см. раздел «Меньше приведений» на стр. 157), нужно сделать так, чтобы либо числитель, либо знаменатель был числом с плавающей точкой. Для этого достаточно заменить целую константу 1 константой с плавающей точкой 1.0:

 $ratio = count/(count+1.0):$ 

Отладчик не предупредил нас об этой распространенной ошибке, но помог отыскать то место в программе, где что-то впервые пошло не так, и, безусловно, найти ошибку в одной строке проще, чем во фрагменте из 50 строк. Попутно мы получили возможность проверить разнообразные аспекты поведения программы и лучше понять порядок ее выполнения и структуру стека кадров.

Ниже приведен список наиболее употребительных команд отладчика. И в GDB, и в LLDB команд гораздо больше, но показанные ниже – это те 10%, которые используются в 90% случаев. Имена переменных по большей части взяты из программы скачивания заголовков газеты «Нью-Йорк таймс», описанной в разделе «libxml и cURL» ниже.

| Группа                 | Команда                                                                                   | Назначение                                                                                                    |
|------------------------|-------------------------------------------------------------------------------------------|----------------------------------------------------------------------------------------------------|
| Запуск                 | run                                                                                       | Запустить программу с начала                                                                                                    |
|                        | run args                                                                                  | Запустить программу с начала с указанными<br>аргументами в командной строке                                                                                                    |
| Останов                | b get rss                                                                                 | Приостановить выполнение в начале функции                                                                                                    |
|                        | bnyt feeds.c:105                                                                          | Приостановить выполнение перед указанной<br>строкой                                                                                                    |
|                        | break 105                                                                                 | $\overline{P}$ же, что b nyt feeds.c:105, если мы уже<br><b>остановились в файле</b> nyt feeds.c                                                                                                    |
|                        | info break [GDB]<br>break break [LLDB]                                                    | Вывести список точек останова                                                                                                    |
|                        | watch curl [GDB]<br>watch set var curl [LLDB]                                             | Остановиться, если значение указанной<br>переменной изменилось                                                                                                    |
|                        | dis $3/$ ena $3/$ del $3$ [GDB]<br>break dis 3 / break ena 3 / break<br>$del$ 3 [ $LDB$ ] | Деактивировать/реактивировать/удалить точку<br>останова 3. Если точек останова много, то мож-<br>но деактивировать все командой disable без<br>параметров, а затем активировать одну-две,<br>нужные в данный момент; то же относится<br>к командам enable и delete |
| Просмотр<br>переменных | purl                                                                                      | Напечатать значение переменной url. Можно<br>задать любое выражение, в том числе содер-<br>жащее вызов функции                                                                                                    |
|                        | p *an array@10 [GDB]                                                                      | Напечатать первые десять элементов массива<br>an array. Для печати следующих десяти эле-<br>ментов выполните команду * (an $array+10)$ @10                                                                                                    |

Таблица 2.1 ☆

| Группа                  | Команда                                  | Назначение                                                                           |
|-------------------------|------------------------------------------|--------------------------------------------------------------------------------------|
|                         | mem read-tdouble-c10                     | Прочитать 10 элементов типа double из масси-                                         |
|                         | an array                                 | ва an array. Для чтения следующих десяти                                             |
|                         |                                          | элементов выполните команду mem read<br>-tdouble-c10 an array+10                     |
|                         | info args $/$ info vars $[GDB]$          | Получить значения аргументов функции                                                 |
|                         | frame var [LLDB]                         | или всех локальных переменных                                                        |
|                         | dispurl                                  | Печатать значение url при каждом останове<br>программы                               |
|                         | undisp 3                                 | Прекратить печать переменной с порядковым                                            |
|                         |                                          | номером 3. GDB: если номер не указан,<br>перестают печататься значения всех          |
|                         |                                          | переменных                                                                           |
| Потоки                  | info thread [GDB]<br>thread list [LLDB]  | Вывести список активных потоков                                                      |
|                         | thread 2 [GDB]<br>thread select 2 [LLDB] | Переключиться на поток 2                                                             |
| Кадры                   | bt                                       | Вывести стек кадров                                                                  |
|                         | f 3                                      | Показать кадр 3                                                                      |
|                         | up / down                                | Перейти на кадр с номером, на единицу                                                |
|                         |                                          | большим или меньшим текущего                                                         |
| Пошаговое<br>выполнение | S                                        | Шаг на одну строку, даже если она находится<br>в другой функции                      |
|                         | n                                        | Перейти к следующей строке, но не заходить<br>внутрь функции                         |
|                         | u                                        | Вперед до следующей строки, считая                                                   |
|                         |                                          | от текущей (поэтому на повторных итерациях<br>текущего цикла останова не происходит, |
|                         |                                          | программа останавливается на строке,                                                 |
|                         |                                          | следующей за циклом)                                                                 |
|                         | C                                        | Продолжить до следующей точки останова<br>или до завершения программы                |
|                         | ret или ret 3 [GDB]                      | Немедленно выйти из текущей функции, вернув<br>указанное значение (если оно задано)  |
|                         | $105$ [GDB]                              | Перейти к произвольной (с разумными<br>ограничениями) строке                         |
| Просмотр<br>кода        | 1                                        | Напечатать 10 строк, окружающих текущую                                              |
| Повтор                  | Клавиша <b>Enter</b>                     | Нажатие клавиши <b>Enter</b> без ввода каких-либо                                    |
|                         |                                          | данных приводит к повтору последней<br>команды, что упрощает пошаговое               |
|                         |                                          | выполнение. Если последней командой была 1,                                          |
|                         |                                          | то печатаются следующие 10 строк                                                     |
| Компиляция   make [GDB] |                                          | Запустить make, не выходя из GDB.                                                    |
|                         |                                          | Можно также указать цель, например:<br>make myprog                                   |
| Справка                 | help                                     | Посмотреть, что предлагает отладчик                                                  |

Таблица 2.1 ❖ (окончание)

#### Переменные GDB

В этом разделе мы рассмотрим некоторые полезные возможности отладчика, позволяющие просматривать данные с максимальными удобствами. Все описываемые команды выполняются из командной строки; встроенные в IDE отладчики на основе GDB часто предлагают средства для встраивания их в собственный интерфейс.

Ниже приведен пример программы, которая не делает ничего полезного, но в ней есть переменная, которую можно опросить. Поскольку это программа-пустышка, не забудьте при компиляции задать флаг отключения оптимизации -00, иначе от переменной х не останется никаких следов.

```
int \text{main}()int x[20] = \{\};
     x[0] = 3;\rightarrow
```
Первый совет покажется новым только тем, кто не читал руководства по GDB [Stallman 2002], и есть подозрение, что это вы все. Чтобы меньше нажимать клавиши, можно завести вспомогательные переменные. Например, чтобы опросить элемент, до которого нужно долго добираться по цепочке структур, можно поступить следующим образом:

```
(gdb) set $vd = my_model->dataset->vector->data
p *$vd@10
(lldb) p double *$vd = my model->dataset->vector->data
mem read -tdouble -c10 $vd
```
В первой строке создается вспомогательная переменная, вместо которой подставляется длинный путь. Как и в оболочке, переменные обозначаются знаком доллара. Но, в отличие от оболочки, в GDB при первом определении переменной используются команда set и знак доллара, а в LLDB - синтаксический анализатор Clang для вычисления выражений, поэтому объявление в LLDB синтаксически ничем не отличается от обычного объявления в С. Во второй строке в обоих случаях демонстрируется пример использования. Здесь мы несильно сэкономили на количестве ударов по клавишам, но если вы подозреваете некую переменную в ошибке, то наличие у нее короткого имени ускорит ввод команд опроса.

Но это не просто имена, а настоящие переменные, которые можно изменять. Остановившись в третьей или четвертой строке этой программы-пустышки, попробуйте ввести такие команды:

```
\text{(qdb)} \text{set} \text{Bhr} = \&x[3]p *$ptr = 8
p * (Sptr++) # напечатать то, на что ведет указатель, и продвинуться на следующий элемент
(lldb) p int *$ptr = \&x[3]p *$ptr = 8
p * (Sptr++)
```
Команда во второй строке изменяет значение по указанному адресу. Увеличение указателя на единицу сдвигает указатель на следующий элемент списка (как описано в разделе «Все, что нужно знать об арифметике указателей» на стр. 148), поэтому после выполнения третьей строки \$ptr указывает на x[4].

Последняя форма особенно удобна, потому что нажатие клавиши **Enter** без ввода данных повторяет последнюю команду. Поскольку указатель продвигается вперед, при каждом нажатии **Enter** мы будем получать новое значение, пока не переберем всего массива. Это полезно также при обходе связанного списка. Представьте, что имеется функция show structure, которая отображает элемент связанного списка и устанавливает переменную \$list равной текущему элементу. Пусть также указатель на начало списка хранится в переменной list head. Если выполнить команду

```
p $list=list head
show structure $list->next
```
а затем просто нажимать Enter, то мы обойдем весь список. Ниже мы воплотим в жизнь идею воображаемой функции для показа структуры данных.

Но сначала рассмотрим еще один прием работы с \$-переменными. Позволю себе скопировать пару строк из сеанса работы с отладчиком на другом экране:

```
\text{(qdb|lldb)} p x+3
$17 = (int *) 0xbffff9a4
```
Обратите внимание, что результат, выведенный командой печати, начинается с \$17. На самом деле каждый выведенный результат присваивается переменной, которую можно использовать как любую другую:

```
(qdb|11db) p * $17$18 = 8(qdb|11db) p * $17+20$19 = 28
```
Более того, в GDB переменной с именем \$ присваивается последний выведенный результат. Поэтому если вы получили некий шестнадцатеричный адрес, то для печати хранящегося по этому адресу значения нужно просто выполнить команду р \*\$. Таким образом, показанные выше шаги можно было записать так:

```
(qdb) p x+3$20 = (int *) 0xbffff9a4\text{(qdb)} p * $$21 = 8(qdb) p $+20$22 = 28
```
#### Распечатка структур

Можно определять простые макросы, что особенно полезно для отображения нетривиальных структур данных - а именно ради этого мы чаще всего и работаем с отладчиком. Даже простой двумерный массив режет глаз, если вывести его в виде длинной строки чисел. В идеальном мире для каждой структуры данных

существовала бы отдельная команда отладчика, позволяющая распечатать ее в наиболее удобном виде (или разных видах).

Но, быть может, у вас уже есть С-функция, которая распечатывает сложную структуру, встречающуюся в программе. Тогда можно написать макрос, который просто вызовет эту функцию. Средство довольно примитивное, но удобное.

В отладчике невозможно воспользоваться макросами препроцессора С, потому что они расширяются задолго до того, как отладчик видит вашу программу. Поэтому если в программе имеются полезные макросы, то их придется повторно реализовать в отладчике.

Ниже показана функция GDB, которую можно испытать, поставив точку останова в том месте функции parse, описанной в разделе «libxml и cURL» на стр. 334, где имеется структура doc, представляющая дерево XML-документа. Поместите следующие макросы в файл. qdbinit.

```
define pxml
  p xmlElemDump(stdout, $arq0, xmlDocGetRootElement($arq0))
end
document pxml
Распечатать на экране дерево уже открытого XML-документа (к примеру, xmlDocPtr). Ско-
рее всего, распечатка займет несколько страниц.
Например, если дано: xmlDocPtr doc = xmlParseFile(infile);
то следует написать: pxml doc
end
```
Обратите внимание, что документация находится сразу после самой функции; просмотреть ее можно с помощью команды help pxml или help user-defined. Maкрос экономит всего несколько нажатий клавиш, но поскольку работа с отладчиком сводится в основном к просмотру данных, эта экономия суммируется.

Варианты этих макросов для LLDB я покажу позже.

В библиотеке GLib имеется структура связанного списка, поэтому хотелось бы иметь средство просмотра такого списка. В примере 2.1 оно реализовано в виде двух доступных пользователю макросов (phead для просмотра начала списка и рпех для перехода к следующему элементу) и одного макроса, которого пользователь вызывать не должен (plistdata - для устранения избыточности при реализации phead и pnext).

#### Пример 2.1 ❖ Набор макросов для отображения связанного списка в GDB – пожалуй, ничего сложнее этого отладочного макроса вам никогда не понадобится (gdb showlist)

```
define phead
  set $ptr = $arg1plistdata $arq0
hne
document phead
Напечатать первый элемент списка. Если имеется объявление
  Glist *datalist;
  q list add (datalist, "Hello");
то для просмотра списка можно использовать такие команды:
```

```
qdb> phead char datalist
qdb> pnext char
gdb> pnext char
В этом макросе $ptr - указатель на текущий элемент списка, а $pdata -
данные, хранящиеся в этом элементе.
enddefine pnext
  set $ptr = $ptr->next
  plistdata $arg0
end
document pnext
Сначала необходимо вызвать phead; при этом устанавливается $ptr.
Этот макрос переходит к следующему элементу списка и показывает хранящееся
в нем значение. Единственным аргументом должен быть тип данных в списке.
В этом макросе $ptr - указатель на текущий элемент списка, а $pdata -
данные, хранящиеся в этом элементе.
end
define plistdata
   if $ptr
     set $pdata = $ptr->data
   else
     set $pdata= 0
   end
   if $pdata
    p ($arq0*)$pdata
   else
    p "NULL"
   end
anddocument plistdata
Предназначен для вызова из phead и pnext, см. выше. Устанавливает
переменную $pdata и печатает ее значение.
end
```
В примере 2.2 приведен пример кода, в котором в списке GList хранятся данные типа char \*s. Можете поставить точки останова перед строкой 8 и после строки 9 и вызвать в них показанные выше макросы.

Пример 2.2 ❖ Пример кода для экспериментов с отладкой. Можно рассматривать как сверхкраткое введение в связанные списки из библиотеки GLib (glist.c)

```
#include <stdio.h>
#include <qlib.h>
GList *list;
int \text{main}()list = q list append(list, "a");
    list = g list append(list, "b");
    list = q list append(list, "c");
    for (; list!= NULL; list=list->next)
        printf("%s\n", (char*)list->data);
\overline{\phantom{a}}
```
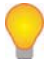

Можно определить функции, которые будут выполняться до или после каждого использования некоторой команды. Например, команды (GDB):

```
define hook-print
echo \leftarrow---\nand
```

```
define hookpost-print
echo ---\and
```
будут выводить специального вида скобки до и после любого напечатанного значения. Самая интересная точка подключения – hook-stop. Команда  $\mathrm{display}$  печатает значение произвольного выражения при каждом останове программы, но если вы хотите при каждом останове выполнять некоторый макрос или какую-нибудь другую команду GDB, то переопределите макрос hook-stop:

```
define hook-stop
pxml suspect tree
end
```
После того как возникшие подозрения проверены, восстановите стандартное поведение:

```
define hook-stop
end
```
Для пользователей LLDB: см. target stop-hook add.

Ваша очередь. Макросы GDB могут включать также команду while, которая очень похожа на команды if из примера 2.1 (в начале строка вида  $\frac{5}{2}$ рtr, а в конце end). Воспользуйтесь ей, чтобы написать макрос, который выводит сразу весь список.

В LLDВ все это делается немного иначе.

Во-первых, как вы, наверное, заметили, команды LLDB довольно многословны, потому что авторы ожидают, что для наиболее часто используемых команд вы сами напишете псевлонимы. Например, вот как можно было бы написать псевлонимы для команд печати массивов типа double или int:

```
(11db) command alias dp memory read -tdouble -c%1
command alias ip memory read -tint -c%1
# Примеры использования:
dp 10 data
ip 10 idata
```
Механизм псевдонимов предназначен для сокращенной записи существующих команд. Не существует способа назначить псевдониму команды строку справки, поскольку LLDB пользуется справкой, ассоциированной с исходной командой. Для написания макросов, аналогичных показанным выше макросам GDB, в LLDB применяются регулярные выражения.

Bot версия для LLDB, которую можно поместить в файл. Ildbinit:

```
command regex pxml
        's/(.+)/p xmlElemDump(stdout,%1, xmlDocGetRootElement(%1)0)/'
       -h "Dump the contents of an XML tree."
```
Подробное обсуждение регулярных выражений выходит за рамки этой книги (в Сети можно найти сотни пособий по регулярным выражениям). Отметим лишь,

что содержимое строки между первой и второй косой чертой будет подставлено вместо маркера%1, встречающегося между второй и третьей косой чертой.

#### Профилирование

Как бы быстро ни работала программа, всегда хочется, чтобы она была еще быстрее. В большинстве языков сразу дают совет: переписывайте все на С. Но мы-то и так уже пишем на С. Следующий шаг - найти функции, на которые уходит больше всего времени, их оптимизация даст наибольший эффект.

Прежде всего включите в переменную CFLAGS для дос или icc флаг -pq (действие этого флага зависит от компилятора; дес подготовит программу для работы с gprof, а компилятор Intel - для работы с prof, в остальном порядок действий аналогичен, поэтому я ограничусь только деталями для дсс). Программа, откомпилированная с этим флагом, будет приостанавливаться каждые несколько микросекунд и смотреть, в какой функции она сейчас находится. Эта информация записывается в двоичном формате в файл qmon, out.

Профилируется только сам исполняемый файл, но не скомпонованные с ним библиотеки. Поэтому если необходимо профилировать также библиотеку при исполнении тестовой программы, то придется скопировать код программы и библиотеки в одно место, а затем перекомпилировать их и собрать в один большой исполняемый файл.

После прогона программы выполните команду qprof your program > profile (или prof...), затем откройте файл profile в текстовом редакторе, вы увидите список функций с указанием места, откуда они вызывались, и доли времени, проведенной программой в каждой функции. Возможно, информация о том, где в программе узкие места, станет для вас неожиданностью.

# Использование Valgrind для поиска ошибок

При работе с отладчиком большая часть времени уходит на поиск места, где программа впервые начинает вести себя подозрительно. Хорошая система сама найдет это место. Иными словами, в хорошей системе программа быстро «грохнется».

Язык С в этом отношении противоречив. В некоторых языках опечатка вида conut=15 просто приведет к созданию новой переменной, не имеющей ничего общего с переменной count, которую вы имели в виду; в С это будет обнаружено на этапе компиляции. С другой стороны, С позволит присвоить значение десятому элементу массива, содержащего всего 9 элементов, и долго еще будет радостно работать, пока вы не обнаружите, что там, где, по вашему мнению, должен был находиться элемент 10, на самом деле мусор.

Подобные проблемы с управлением памятью вызывают много хлопот, и потому существуют инструменты для борьбы с ними. И на одном из первых мест стоит Valgrind. Это средство перенесено на большую часть POSIX-совместимых систем (включая OS X), и установить его можно с помощью менеджера пакетов. А пользователи Windows могут поэкспериментировать с программой Dr. Memory.

Valgrind запускает виртуальную машину, которая лучше следит за использованием памяти, чем реальная, и потому знает, что вы обратились к десятому элементу массива, в котором всего 9 элементов.

Откомпилировав программу (в gcc и Clang, разумеется, с флагом - а для включения отладочных символов), выполните команду:

valgrind your program